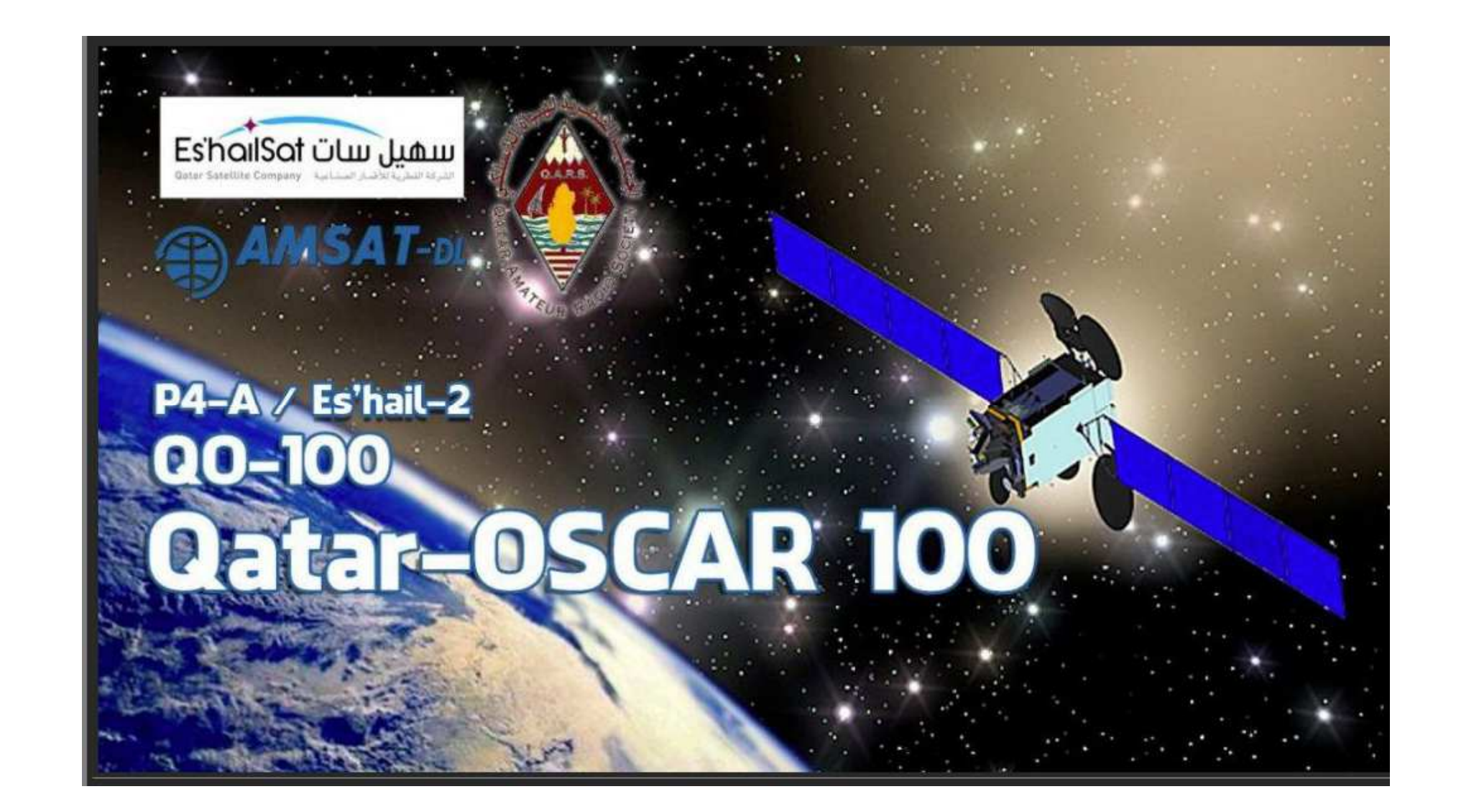

**Il Satellite Qatar è posizionato in orbita geostazionaria ed è nominato QO-100 Oscar-100, trasponder Wide DATV DVB-S2 <sup>e</sup> Narrow CW <sup>e</sup> SSB.**

La posizione orbitale per l'Italia è 26° EST (poco più in la di **HotBird <sup>e</sup> Astra) con una elevazione di circa 39,9°.**

**Questo SAT in orbita geostazionaria implementa 2 trasponder ad uso radioamatoriale, uno NARROW con downlink da 10.489.55 <sup>a</sup> 10,489.80 MHz (250 KHz) ad uso fonia SSB, CW, PACKET, SSTV, DIGITALE ecc. Uplink 2.4 GHz , <sup>e</sup> l'altro trasponder WIDE, con downlink 10.491.00 <sup>a</sup> 10.499.00 MHz (8 Mhz) ad uso DATV DVB-S2 per emissioni TV Ham.**

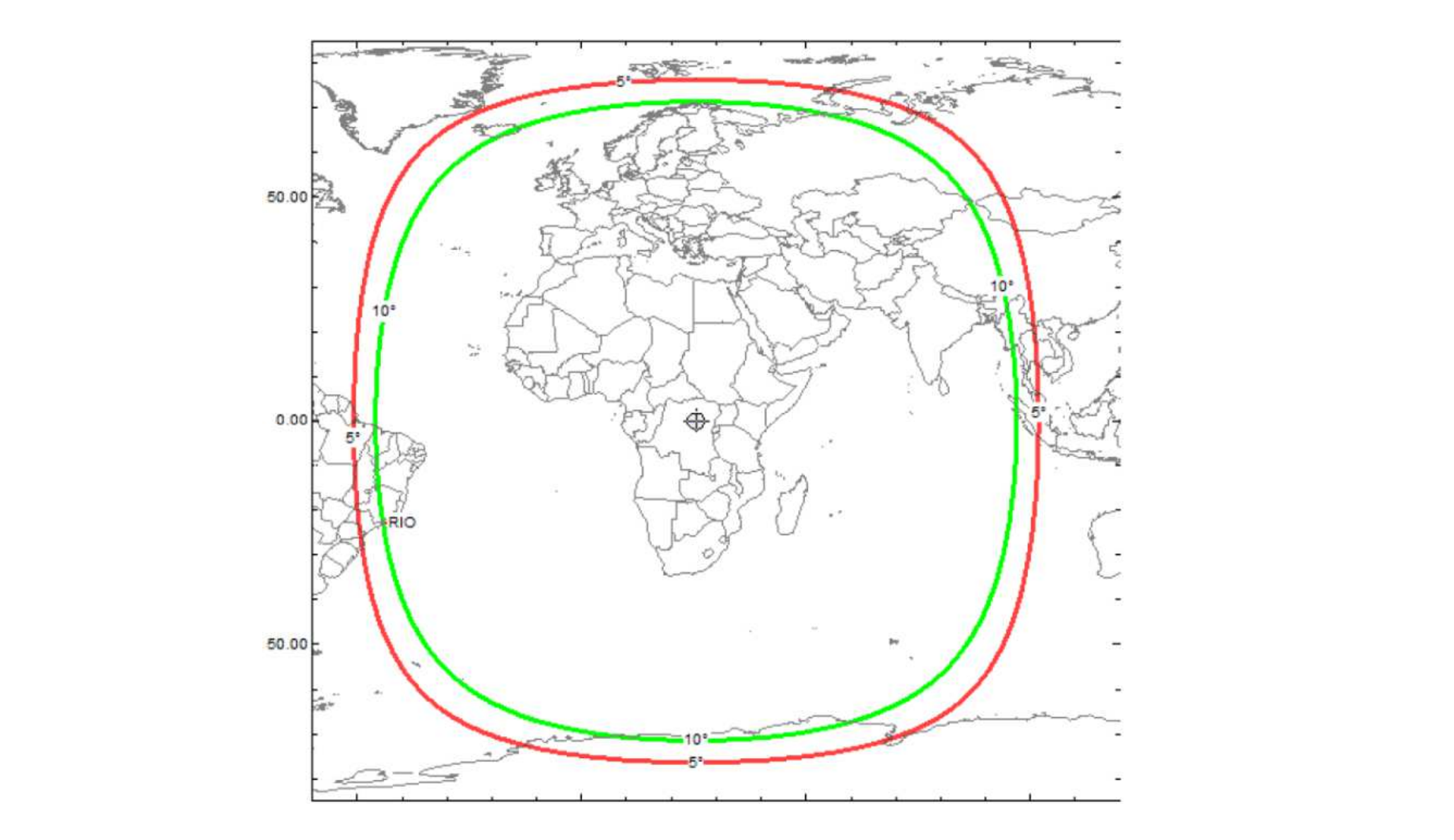

#### **NARROW BAND**

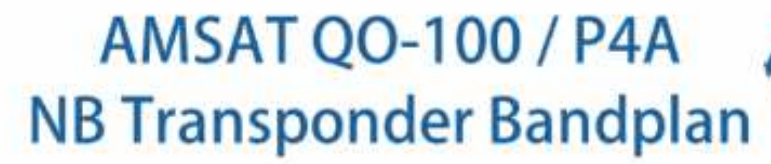

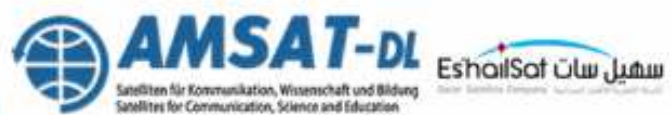

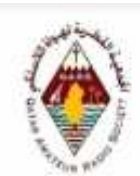

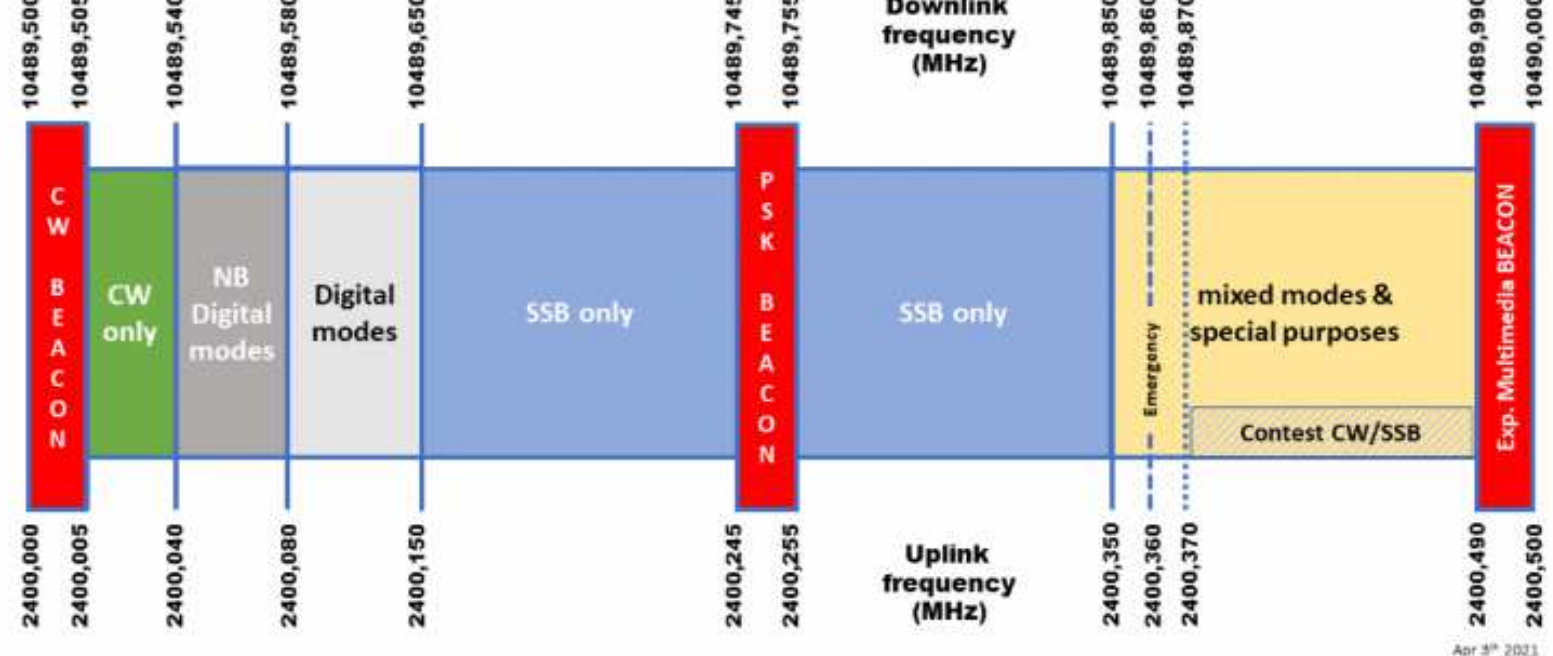

#### **WIDE BAND**

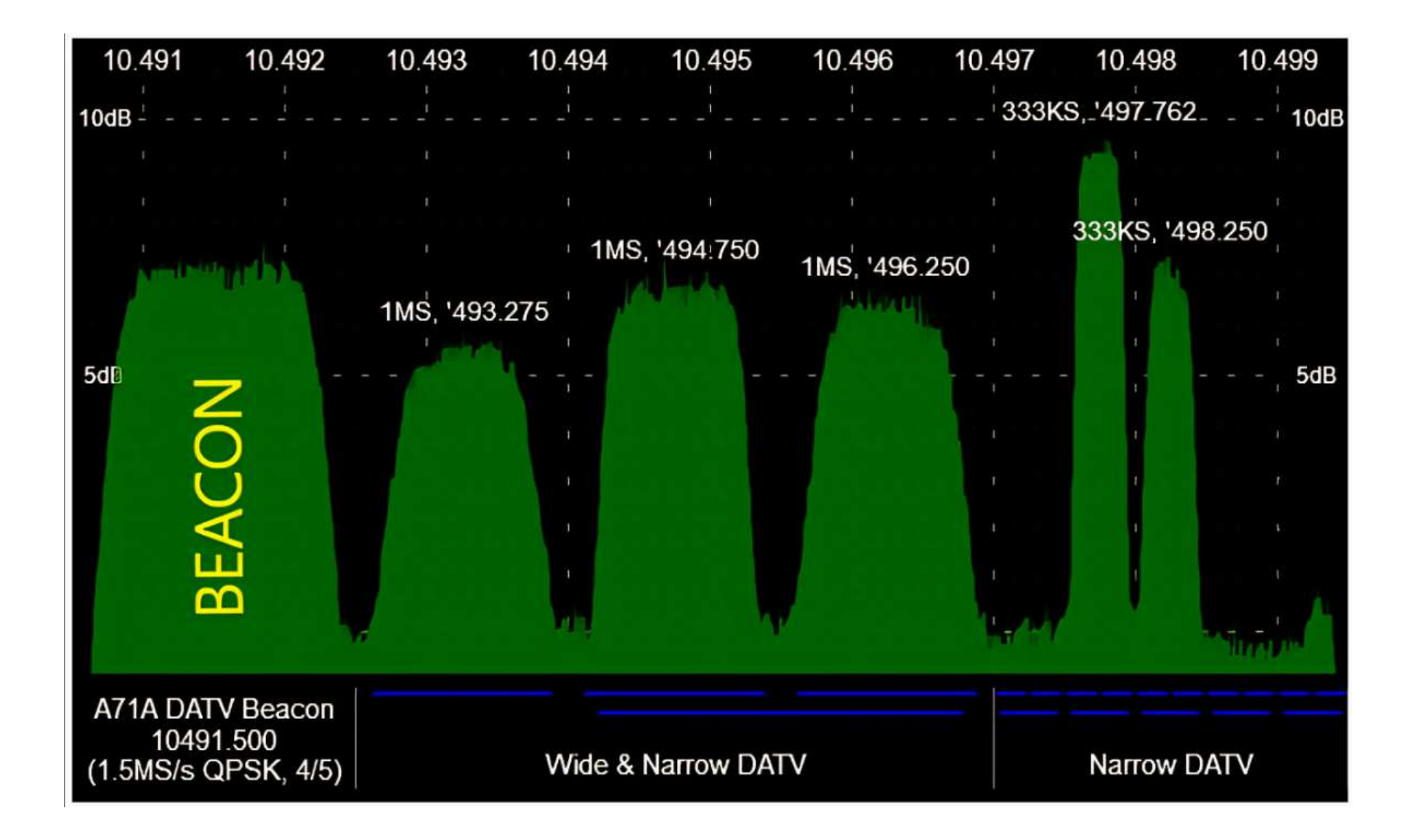

#### https://eshail.batc.org.uk

#### **Qatar-OSCAR 100 Web Receiver Project**

Qatar-OSCAR 100 is the first geostationary amateur radio transponder, a joint project between the Qatar Satellite Company (Es'hailSat), the Qatar Amateur Radio Society QARS), and AMSAT Deutschland (AMSAT-DL) which provided the technical lead.

>SCAR-100 is hosted on Es'hail-2, a Broadcast Transponder Satellite owned by the Es'hailSat Qatar Satellite Company, the satellite is now in geostationary orbit at 25.9° E.

- More information on the OSCAR-100 project can be found at AMSAT-DL Phase 4-A
- · Es'hail-2 / QO-100 Dish Pointing Calculator & Map: eshail.batc.org.uk/point/

The British Amateur Television Club and AMSAT-UK are operating a WebSDR for the narrowband segment and a Spectrum Viewer for the wideband (DATV) segment.

- . Read about the WebSDR & Spectrum viewer station at https://wiki.batc.org.uk/Es'hail-2 Ground Station
- · Goonhilly Earth Station is supporting the project, providing hosting for the Ground Station facility at their world-famous site in Cornwall, UK.

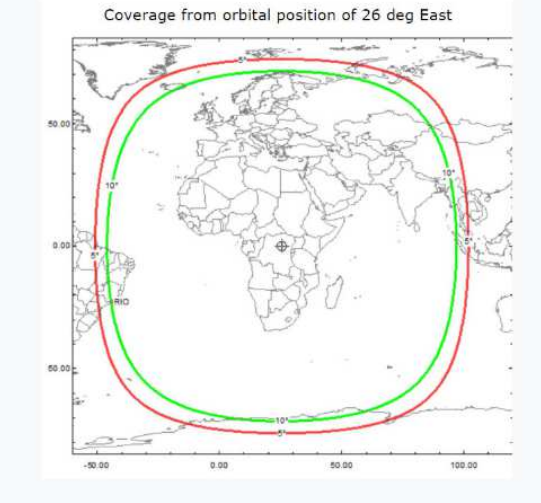

#### Narrowband WebSDR (CW, SSB, etc.)

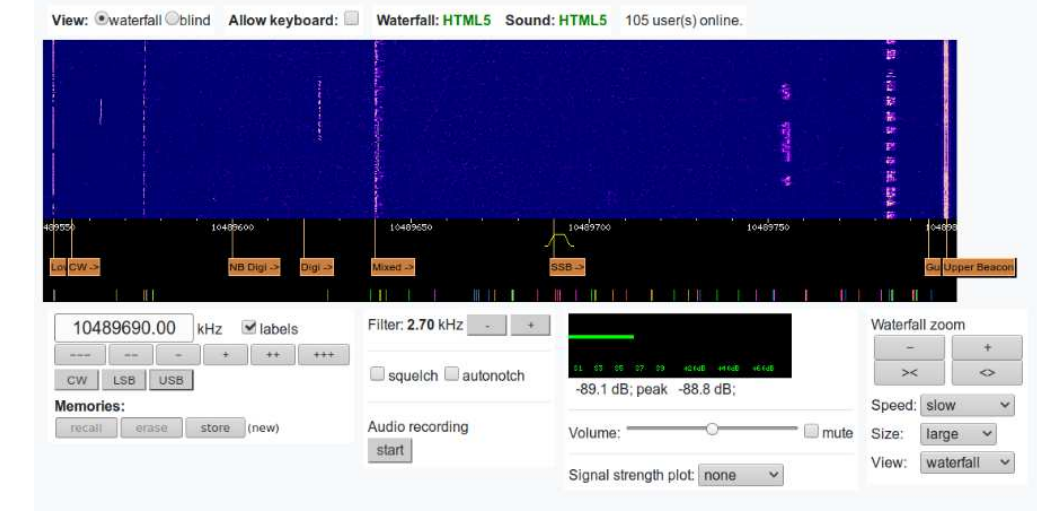

#### **Wideband Spectrum Viewer (DATV, etc.)**

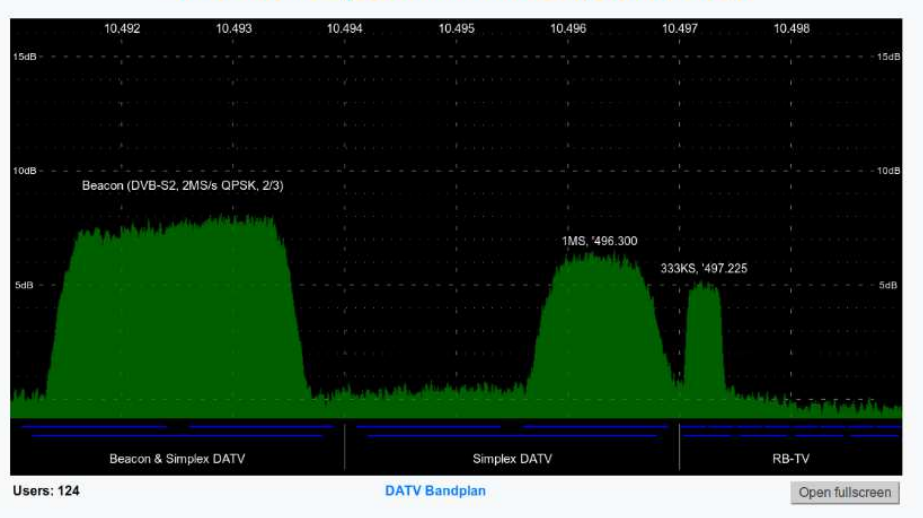

# LA MIA STAZIONE PER LA NARROW BAND

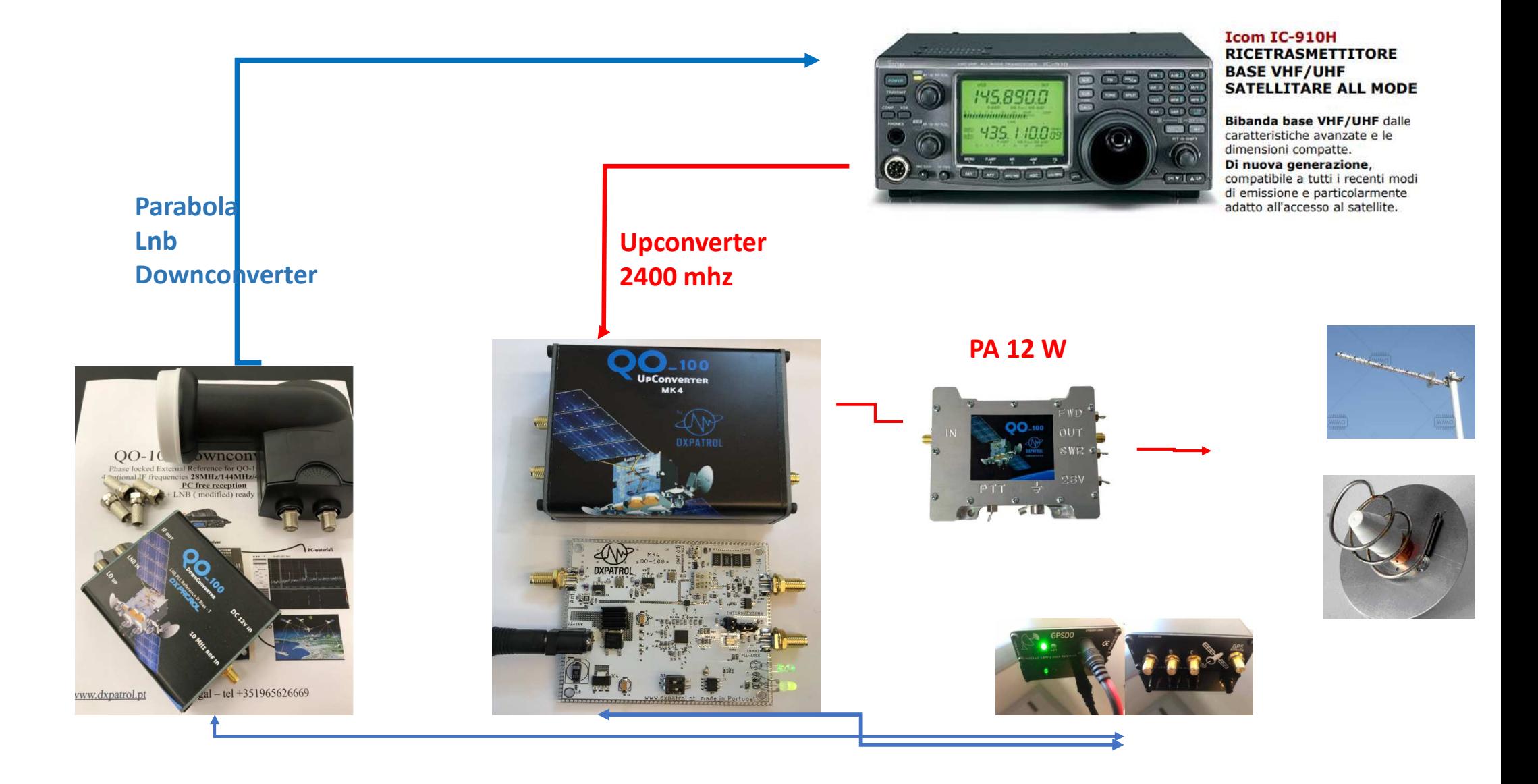

#### **Ma esistono pure soluzioni a basso costo come quella rappresentata da I6IBE**

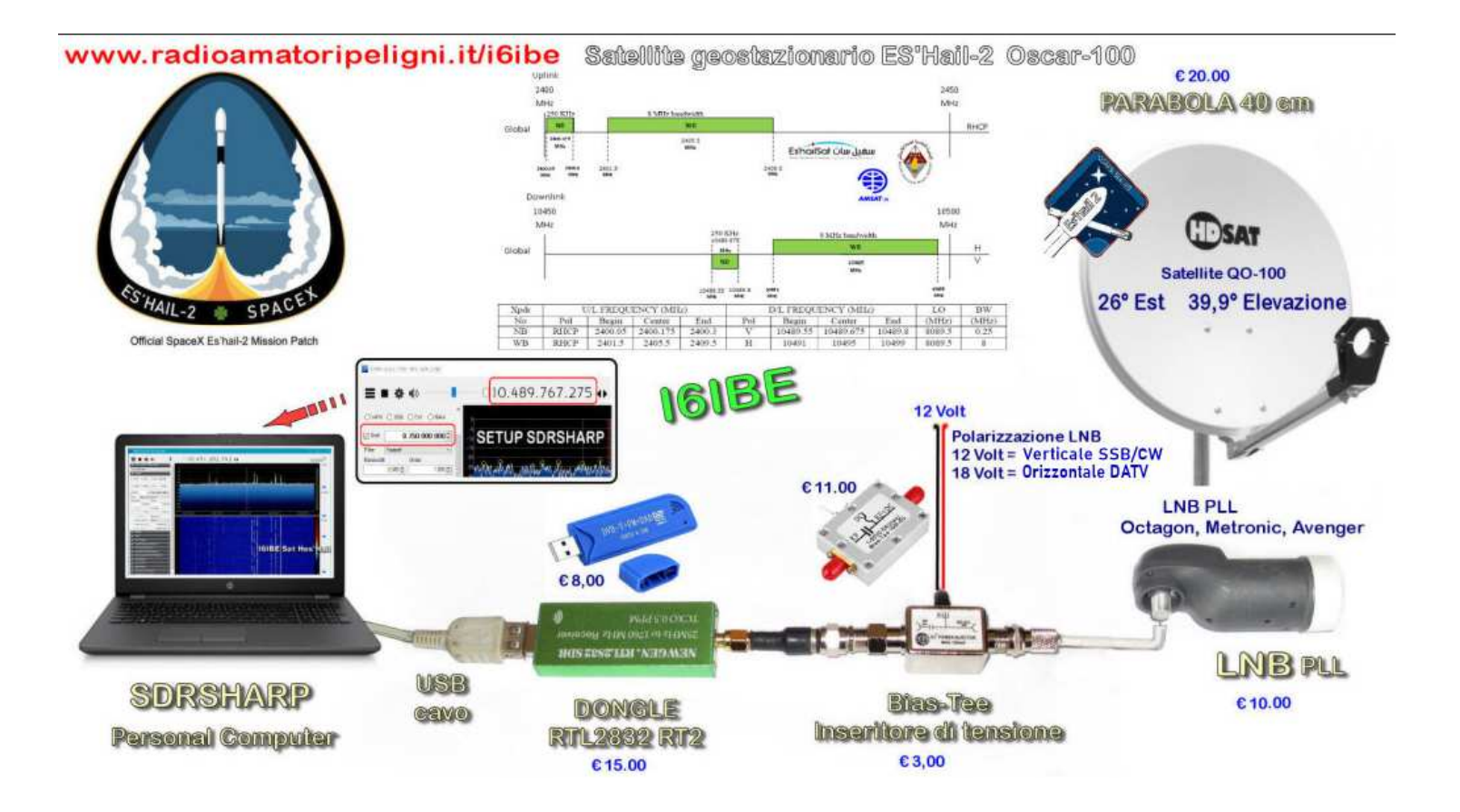

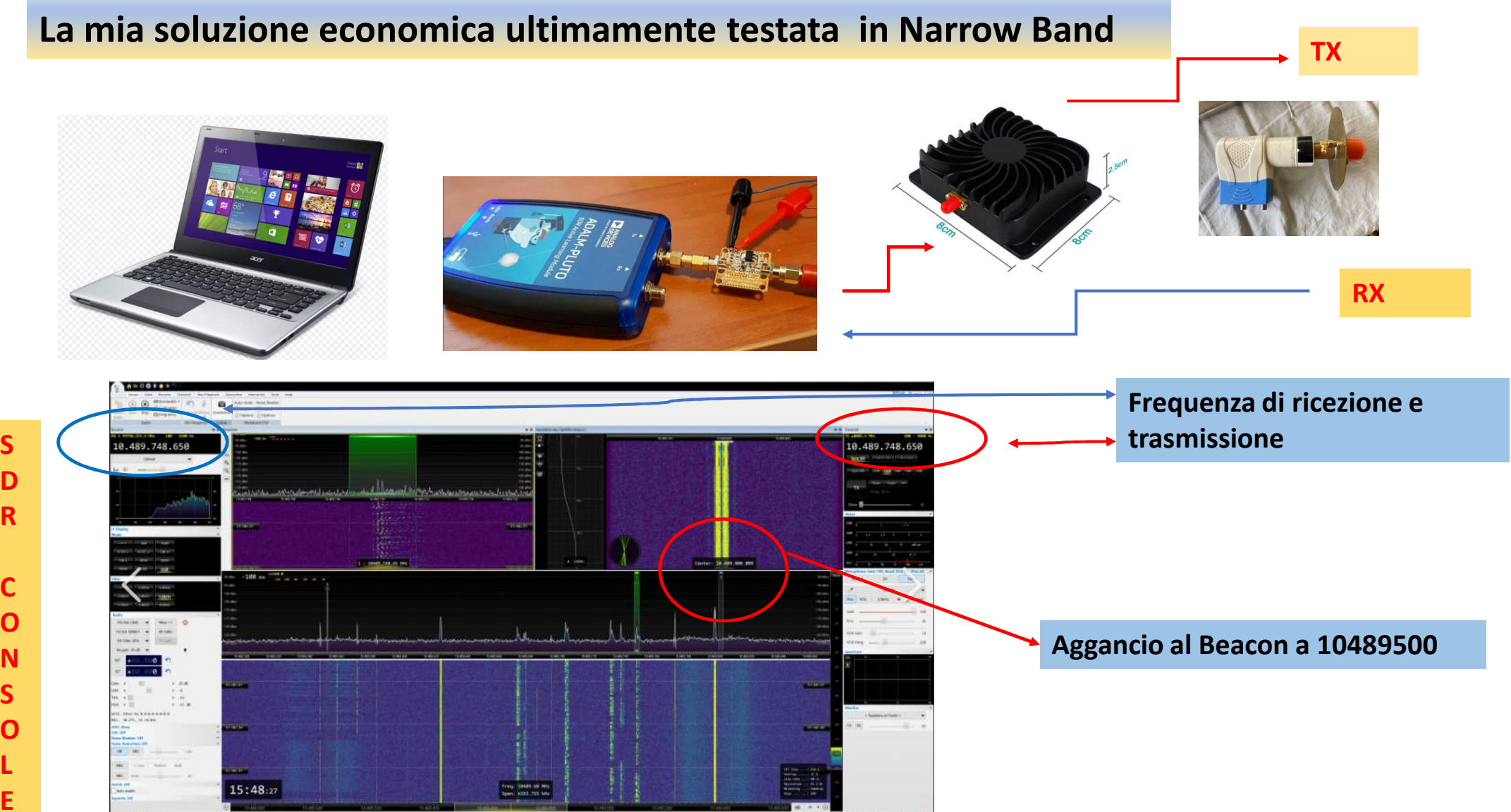

**D RC O N S OL**

**S**

**E**

# LA MIA STAZIONE PER LA WIDE BAND (TRASMISSIONE IN DATV)

*Le cose si complicano e serve molta potenza*

#### SCHEMA DI UNA POSSIBILE STAZIONE PER LA TRASMISSIONE E RICEZIONE DATV

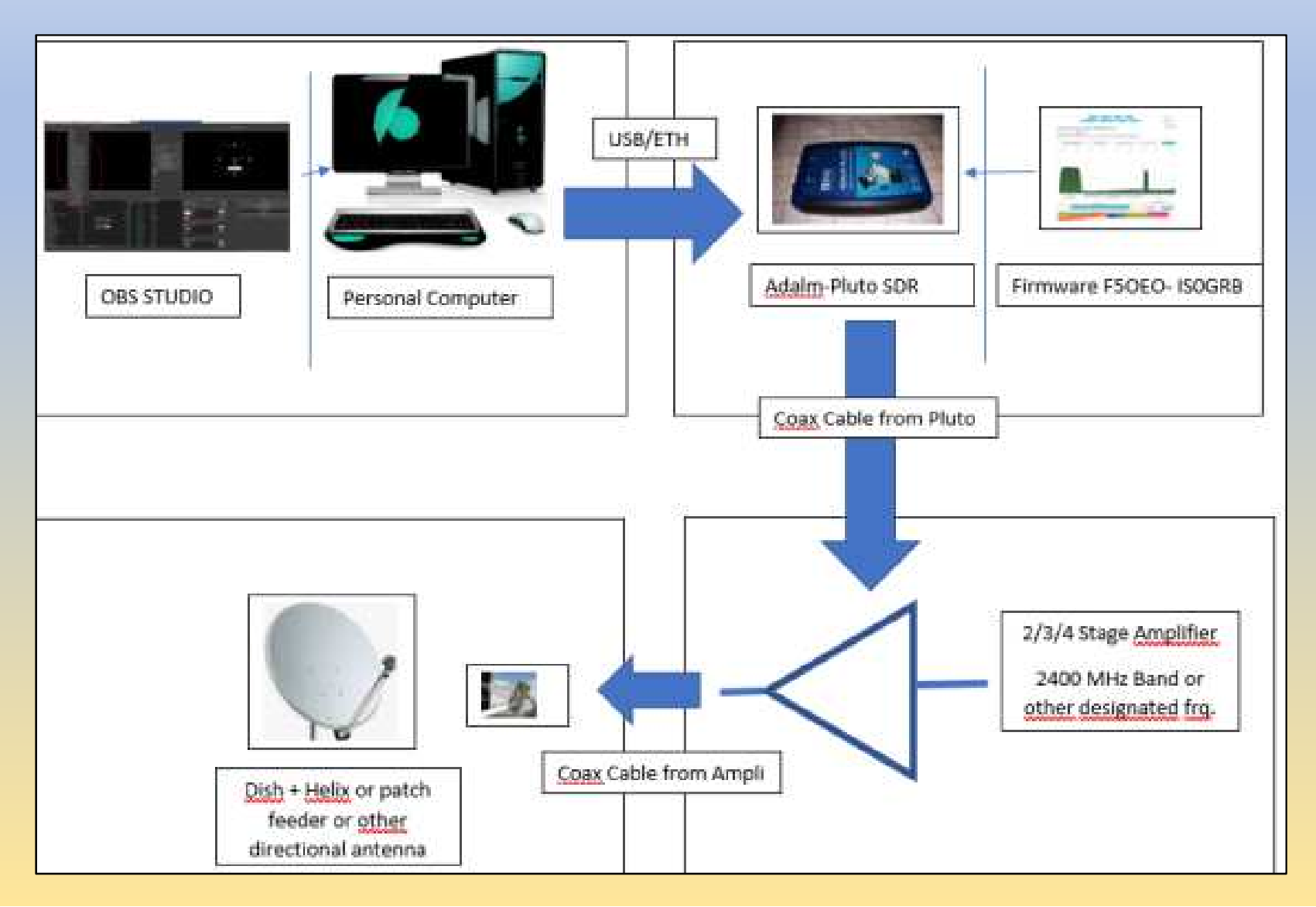

#### **Va aggiornato il Fimware di Adalm Pluto** scaricandolo dal sito **F5OEO** ed integrandolo con la Patch **IS0GRB** ed inoltre va scaricato il software OBS Studio. Fatto questo si dovrà procedere alla parametrizzazione dello stesso inbase alla velocità di trasmissione ( **SR\*** <sup>=</sup> 1500;1000;500;250;125;e <sup>a</sup> scendere)

\* Il symbol rate, detto anche frequenza di simbolo, baud rate o tasso di simbolo, nell'ambito della *trasmissione digitale indica la quantità di variazione per* unità di tempo dei simboli, della <u>forma d'onda</u> o in generale del segnale su un canale trasmissivo che utilizzi una <u>modulazione</u> o una <u>codifica di linea</u>. Il symbol rate si misura in <u>baud</u> (Bd) o simboli al secondo, dove un simbolo rappresenta o convoglia uno o più <u>bit</u> di dati; nel caso della codifica di linea misura il numero di impulsi al secondo. Il symbol rate è correlato con la <u>velocità di trasmissione</u> espressa in bit per secondo.; è correlato secondo formula alla velocità di trasmissione

#### **Per i migliori settaggi e dove trovare le opportune indicazioni per l'aggiornamento del fimware personalmente ho fatto riferimento alla guida :**

Trasmettere in digital amateur television (alessiovacondio.altervista.org)

- $\bullet$  Nella DATV, il francese F5OEO Evariste, ha sviluppato un firmware di Pluto per trasmettere in modalità DVB-S2 <sup>e</sup> DVB-S. Su questi standard sono state sviluppate varie velocità di trasmissione <sup>e</sup> costellazioni tipiche: QPSK, 8PSK, 16PSK, <sup>32</sup> PSK. con tutti <sup>i</sup> parametri caratteristici di queste tipologie di emissione.
- $\bullet$  Inoltre con le patch introdotte da IS0GRB Roberto, <sup>è</sup> migliorata la trasmissione <sup>a</sup> bassa velocità. In particolare <sup>è</sup> stata inserita una feature che permette per le velocità base (Da <sup>125</sup> K/s in giù fino <sup>a</sup> <sup>20</sup> K/s) di ridurre il flussodella velocità audio al di sotto dei <sup>32</sup> Kbps.
- $\bullet$  Infatti **OBS Studio (Open Broadcaster Software)**, che <sup>è</sup> il programma che permette di effettuare la regia TV della emissione, <sup>e</sup> il costruttore del Transport stream, purtroppo non scende oltre <sup>i</sup> <sup>32</sup> kbps, limite che crea problemi ad esempio già <sup>a</sup> trasmettere <sup>a</sup> <sup>66</sup> Kbps. In pratica più della metà del flusso (e oltre) <sup>è</sup> dedicato all'audio, <sup>a</sup> scapito della qualità video. Pensiamo poi <sup>a</sup> velocità più basse; <sup>a</sup> <sup>33</sup> ad esempio non avremo spazio per il flussovideo

#### PARTIAMO DALLA RICEZIONE DELLA DATV --- MINITIOUNER (varie versioni)

#### Manuale Minitioune v0.9.9.1

#### **Termini di**

#### utilizzo

Windows: Minitioune Può essere usato con Win7, Win8 or Win10, 32bits or 64bits.

Il video per essere utilizzabile deve essere 16:9 or 16:10 Se possible deve avere almeno 768 linee. (La Interfaccia Minitioune è 1073x763) così tu hai bisogno almeno di WXGA 16:9 (1280x768) oppure WXGA 16:10 (1280x800). Un video XGA 4:3 (1024x768) non è sufficiente.

Il Pc può non essere particolarmente performante, ma

- Deve avere porte UBS 2 oppure 3 con buone performances
- . Non deve essere troppo vecchio, e avere una CPU adeguata.

Minitioune Lavora molto bene con Atom processor PC come PIPO X8 oppure X9 o tablet

Minitioune v0991 Versioneltaliana-1.pdf (alessiovacondio.altervista.org)

Il Minitiouner funziona con tensione sia di <sup>12</sup> volt (pol. Verticale) che di <sup>18</sup> volt (pol. Orizzontale); opportunamente modificato ( cfr istruzioni) il Minitiouner funziona anche come BIAS TEE inviando all'antenna la stessa tensione di ingresso. E' un vantaggio per la ricezione di QO100 con parabola ma laddove si utilizzasse una normale antenna ( che non ha necessità di alimentazione) sarà necessaria introduzione di un DC Block ( che si può fare pure con un normale bias tee senza alimentazione <sup>e</sup> invertito rispetto alla normale posizione ( DC+RF verso il Minitiouner <sup>e</sup> solo DC versol'antenna). Qu<mark>esto lo dico perché togliendo il valore LNB e impostando la frequenza e il SR dai 50 mhz in su e'</mark> possibile ricevere TX in DVBS e DVBS2 senza alcun problema (fatte le prove in locale)

Necessario prima di avviare il Minitiouner, installato il programma, verificare secondo <sup>i</sup> test di seguito evidenziati

**D** CheckMiniTiouneDriverAndFilters vo 6a Che il programma sia Ok ( punti verdi e non rossi) .

**72 TestMyMiniTiouner v2.3a** 

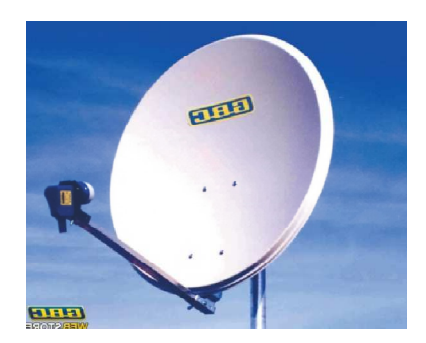

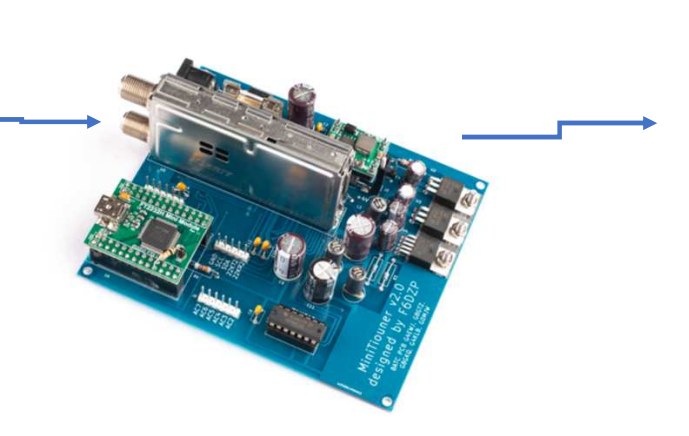

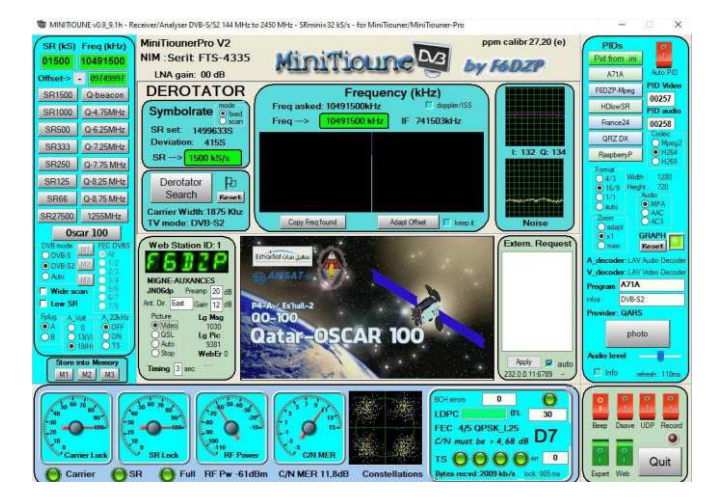

#### **INIZIAMO ORA DALLA TRASMISSIONE DELLA DATV ---**

#### ImpostazioniDATVdiIK4IDY-1.pdf (alessiovacondio.altervista.org)

Una volta aggiornato ADALM PLUTO come visto in precedenza e collegato al Computer ( porta USB) e nella porta di trasmissione dati del PLUTO , ci si potrà collegare allo stesso digitando il seguente indirizzo :192.168.2.1/pluto.php e quindi andrà collegata la Registrazione del ns video di OBS Studio al PLUTO. I settaggi dovranno essere coincidenti e pertanto si consiglia di creare profili di OBS per ogni SR utilizzato

SR 333 K/s. **Esempio di settaggio a 333 K/s**OBS: **COLL O** Gen  $\binom{n-1}{A}$  Dire  $\Box$  Usets  $\blacktriangleleft$ ) Audi Video  $\Box$  Secrets X Avanzato  $0.2$  0.1  $0.4$  0.5  $0$ IO ÷  $\binom{(n)}{A}$  Dire **E** Uscita  $\ket{=}$  $\Box$  Vide

# SR 333 K/s.

### OBS:

ŀ

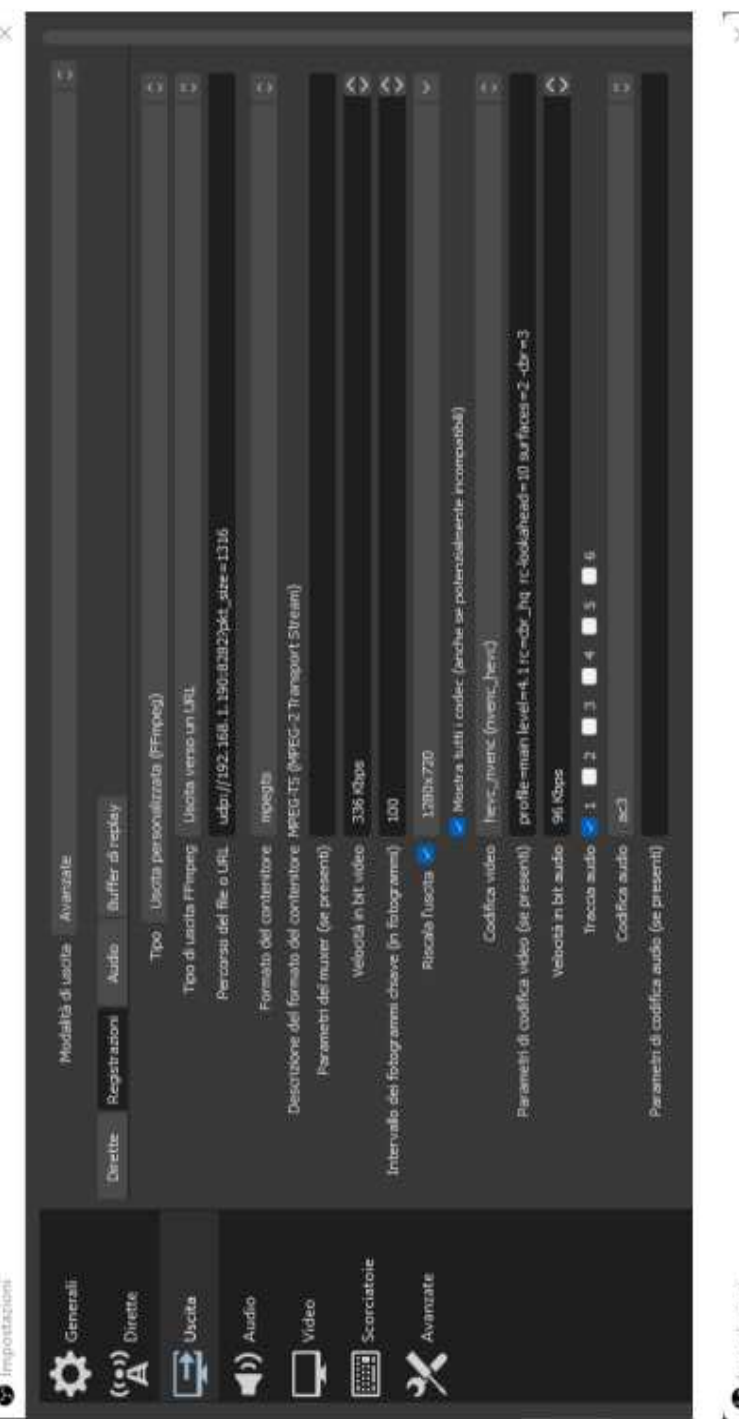

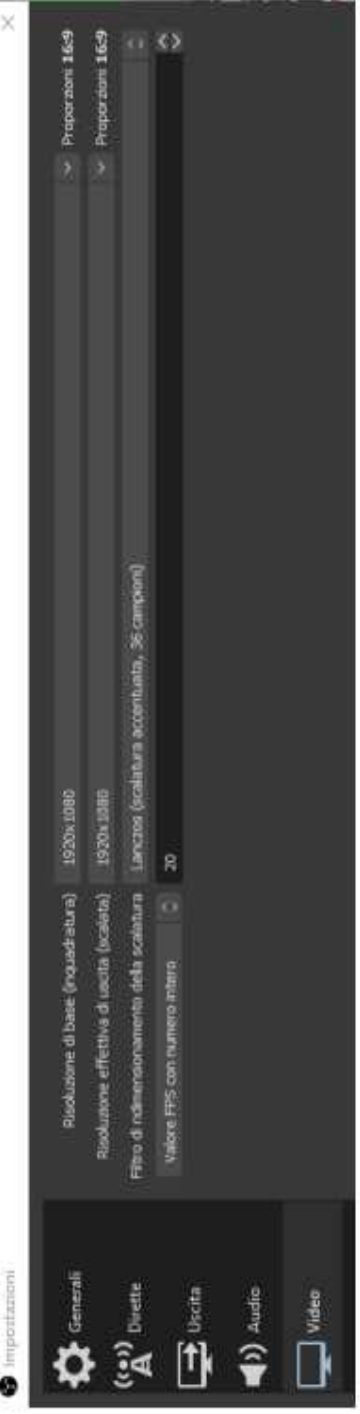

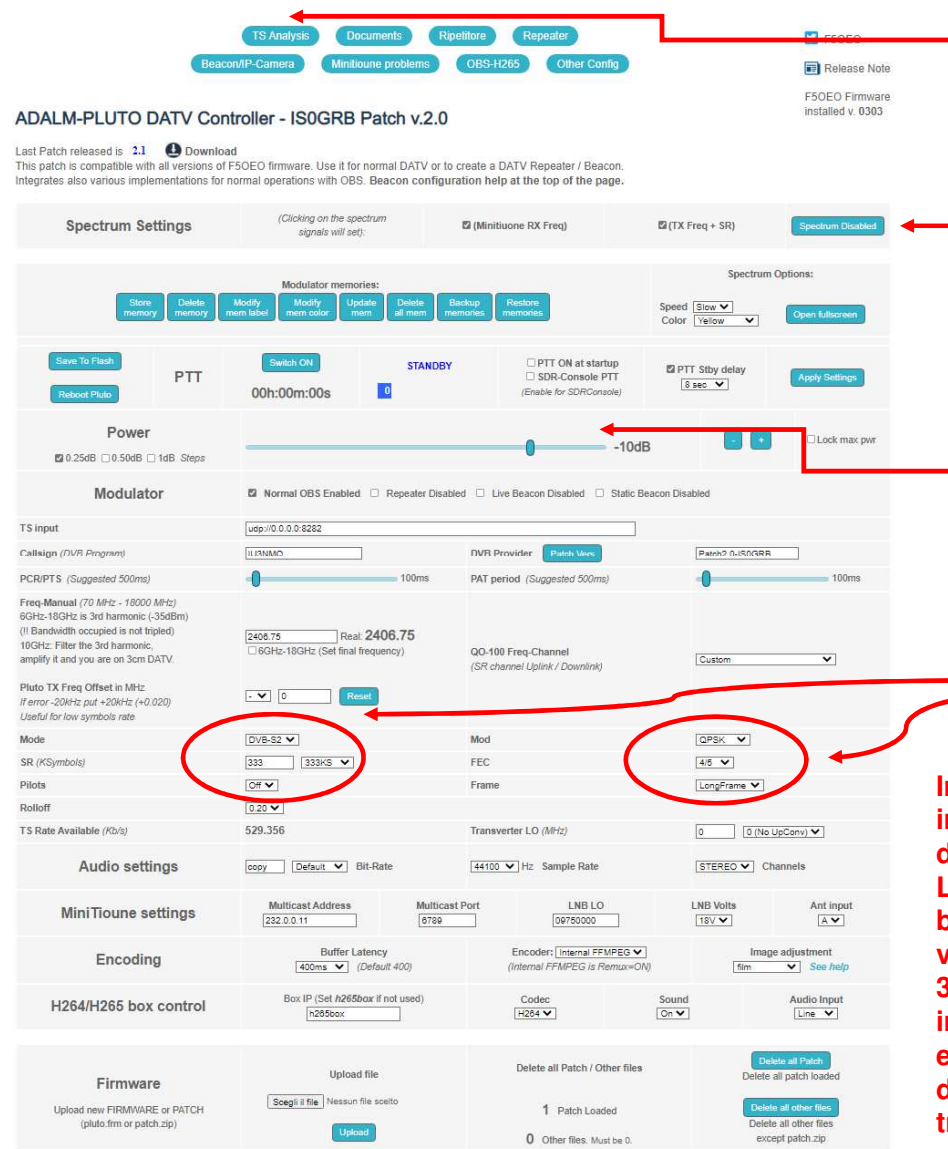

#### **Pulsante per la verifica del Transport Stream (***verde*

*se regolare; rosso eccesso di TX o errori***)** 

**Abilita lo schermo per la verifica delle trasmissioni in atto su QO 100**

**Regolatore potenza TX ADALM PLUTO**

#### **Impostazione del SR e del FEC ; SR deve ESSERE IN LINEA con il Profilo in OBS Strudio**

**In un sistema di telecomunicazione, il termine Forward Error Correction (FEC)**indica un meccanismo di <u>rilevazione e successiva correzione degli errori</u> a valle **di una trasmissione digitale;**

L'efficienza dell'algoritmo di correzione FEC dipende dal rapporto tra il numero di<br>.... bit usati per trasmettere i dati e il numero di bit totali utilizzati: questo rapporto viene indicato nella forma D/C (Dati/Controllo), e può assumere i valori 1/2, 2/3, 3/4, 4/5, 5/6 e 7/8. Un <u>transponder</u> (TP) con FEC 3/4 significa che su 3 bit di<br>. . . **informazione, ne viene aggiunto 1 di controllo per complessivi 4 bit**effettivamente trasmessi. Pertanto, un TP che trasmette con FEC 2/3 è senza dubbio migliore di un TP che trasmette con un FEC 5/6, in rapporto alla quantità **tra bit dati <sup>e</sup> bit di controllo.**

#### **Prepariamoci alla trasmissione DATV**

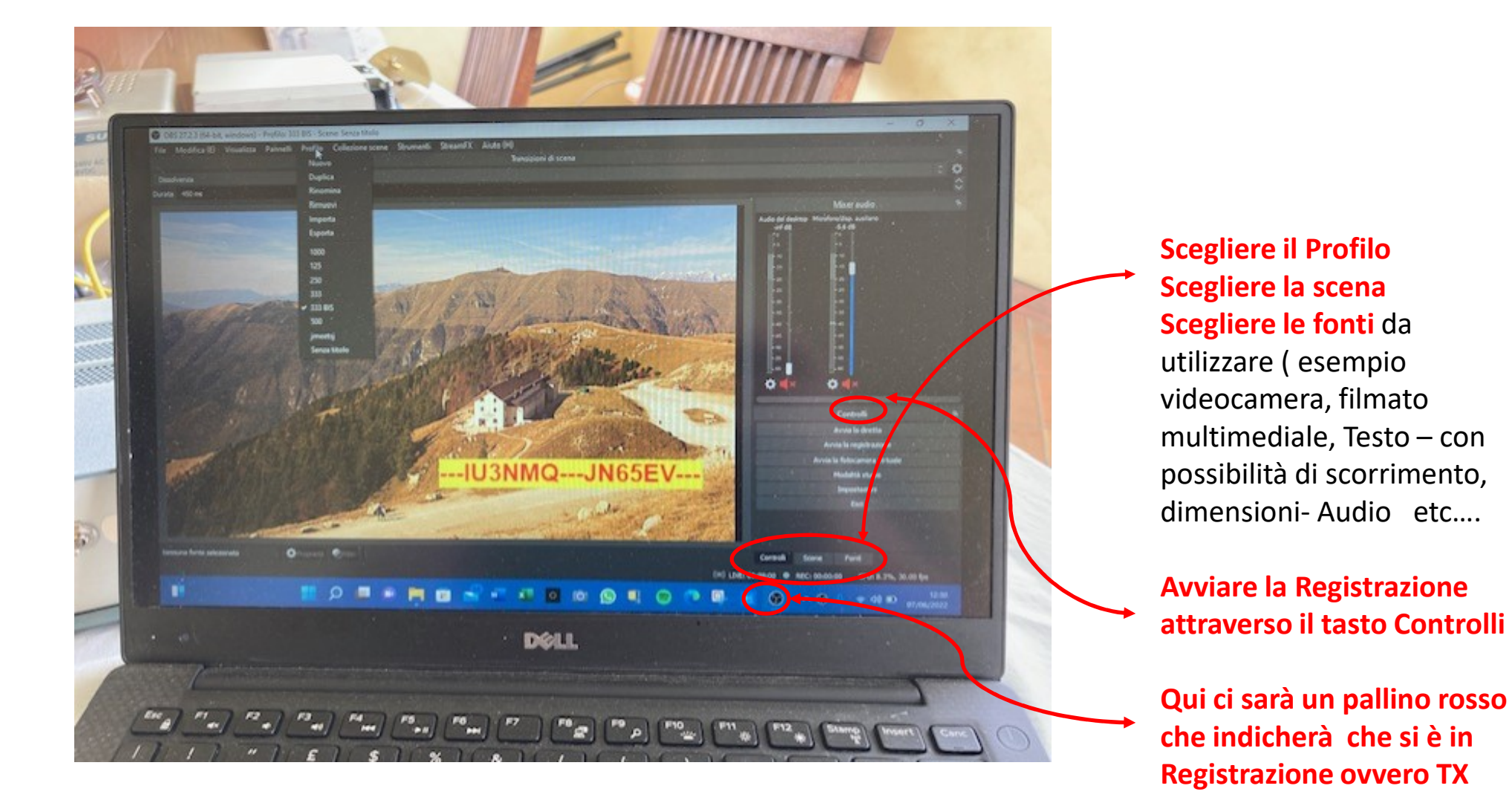

 $F$   $F$ 50 $F$ 0 Release Note F5OEO Firmwar installed v. 0303 ADALM-PLUTO DATV Controller - IS0GRB Patch v.2.0 Last Patch released is 2.1 @ Download This patch is compatible with all versions of ESOEO firmware. Use if for normal DATV or to create a DATV Repeater / Reacor interestes also undeue implementations for normal s with OBS. Beacon configuration help at the top of the page Spectrum Settings **N (Minitiuone DY Fren) EI (TX Freg + SR)** A71A DATV Beacon<br>10491.500<br>(1.5MS/s QPSK, 4/5 **El PTT** Stby dela Ssec V City only may may BLO 254B CLO 504B CLOB Ster ude un o o o 8282 TS innut Callsion (DVR Process) пизмло **DMR Droughler** Patch2.0-ISDGRB PCR/PTS (Suggested 500ms eg-Manual (70 MHz - 18000 M) 6GHz-18GHz is 3rd harmonic (-35dBr (1) Bandwidth occupied is not fripled) 10GHz: Filter the 3rd har OO-100 Frequ<sup>n</sup>hanne Custom (SR channel Uplink / Downlin Pluto TX Freq Offset in MH  $\sqrt{2}$ Amer Officer and LOOKIN CAT leaful for low our  $T<sub>TVR-52</sub>$  $QPSK$   $\blacktriangleright$ SR (KSymbol) 333KS V  $45$   $\vee$ **Pilots** LongFrame V Rollof  $0.20 -$ TS Rate Available (Kb/s) 529,356  $\boxed{0}$   $\boxed{0$  (No UpConv)  $\blacktriangledown$ Transverter I.O. (MHz) Audio settings copy Default V Bit-Rate STEREO V Channel 44100 V Hz Sample Rate LNB LO MiniTioune settings LNB Volts Ant inpu 6789 Encoder: Internal FFMPEG V Encoding 400ms V (Default 400  $\overline{\smash{\bigvee}}$  Soo hole Box IP (Set h265box if not use Audio Inpe H264/H265 box control  $H264$   $\vee$  $\overline{0}$ Line V Delete all Patch / Other file Upload file Firmware Scegli il file Nessun file scelto Upload new FIRMWARE or PATCH 1 Patch Loader (pluto.frm or patch.zip O Other files Must had

Usare prima la Narrow band cliccando sulle linee orizzontali a seconda del SR usato. Al di sotto o pari ai 333 SR va usato quando libera sempre la Narrow band. Cliccando si determina al punto «A» la frequenza di TX e di RX conseguente ( ricordiamoci che ADALM e MINITIOUNER sono collegati) vedi punto «B»

**Digitare il tasto Apply setting ( sempre ad eccezione della potenza) Procedere con la trasmissione ( Switch on) ed aumentare la potenza** 

DOVREMMO VEDERE SULLO SCHERMO IN ALTO IL NS SEGNALE RICEVUTO DAL SATELLITE. NE VALUTIAMO POTENZA E SR. SE TUTTO OK. PASSIAMO AD ANALIZZARE IL TS ANALYSIS

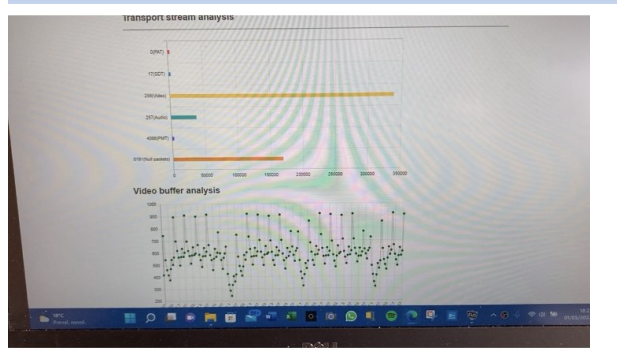

A

B

**Se TS ANALIYSIS conferma che è tutto ok nella trasmissione e i Packet null rimangono abbastanza stabili allora possiamo cliccare sopra la ns. curva di trasmissione ed automaticamente il MINITIOUNER si posizionerà nella frequenza scelta e con il SR adeguato. Se tutto ok dovremmo ricevere la ns trasmissione.**

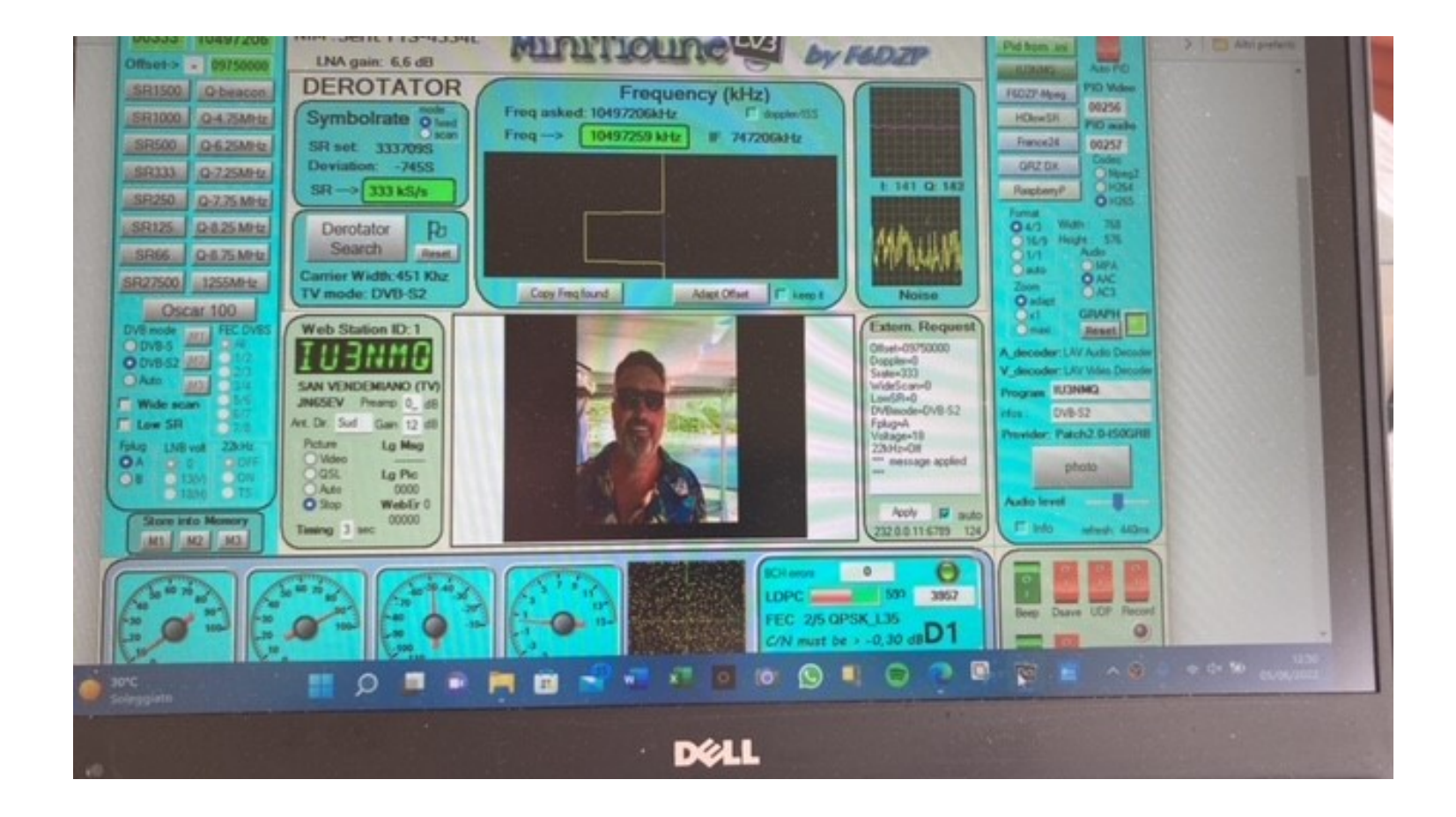

#### RINGRAZIAMENTI

- • **IU4GAV** Andrea Bergamin di Pavullo Nel Frignano (MO) che mi ha assistito durante le mie prime trasmissioni sia in locale che in diretta;
- •**Pe1RKI** Bert Moddermann Netherlands che ha costruito il PA 80 mW in e 80 watt out;
- •**IK4IDY** Alessio Vacondio che mi ha permesso di leggere tutto e di più in Internet per i migliori settaggi, nonché ha messo a disposizione Manuali e indirizzi per i Fimware necessari
- • **GIOVANNI che mi ha seguito nei miei acquisti errati ( dai quali ho acquisito esperienza) e mi ha aiutato a migliorare e completare il PA e non solo.**

# **FINE**

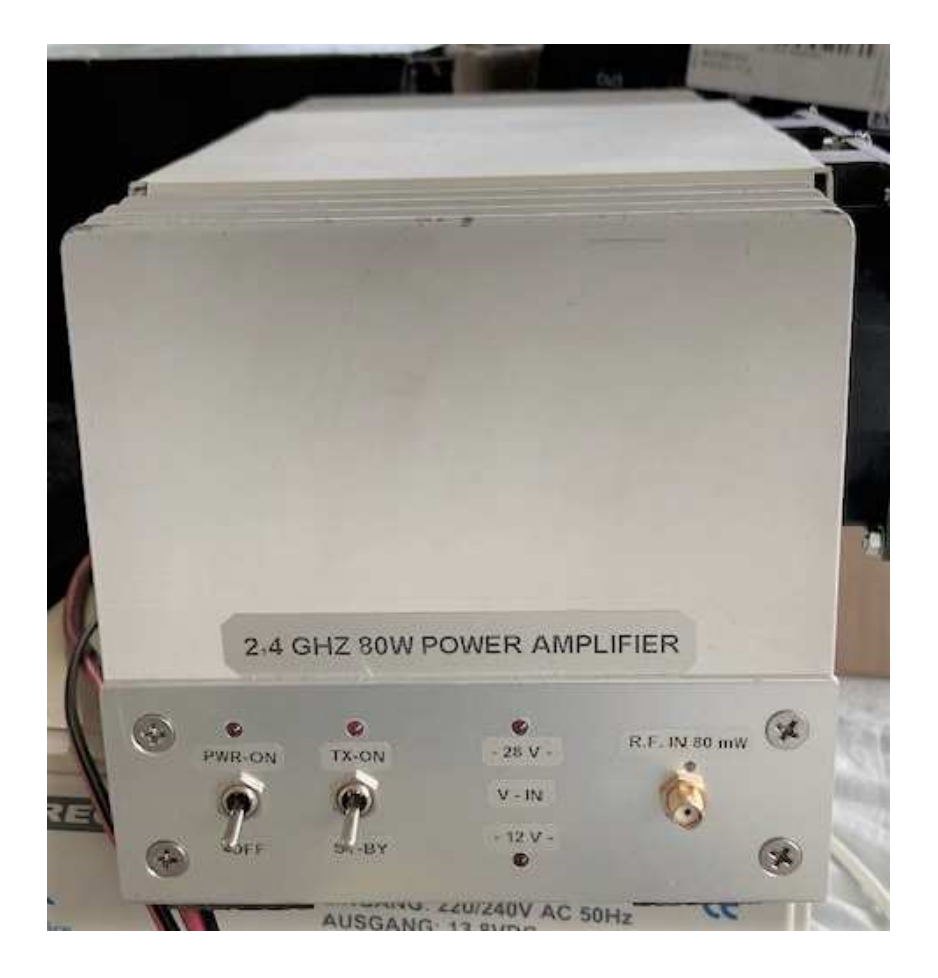